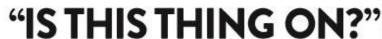

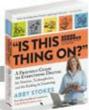

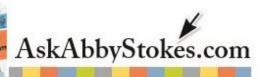

# HOW TO ACCESS THE WORLD WIDE WEB ("SURF THE NET"):

1. Move the mouse arrow onto the icon that connects to the Internet and double-click. The icon will probably look like one of the ones below. Don't hesitate to ask for help, if you can't find the icon.

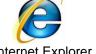

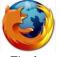

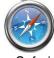

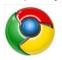

Internet Explorer

Google Chrome

2. A window will open. You are now connected to the Internet. Move the mouse arrow anywhere inside the web site address box and click once. This is where you will type in a web address. (Flip over this card for tips on web site addresses and suggestions of web sites to visit.)

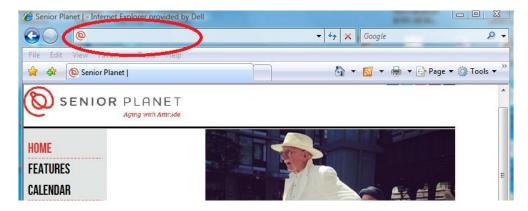

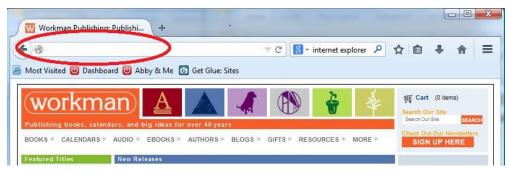

- 3. The existing text should now be highlighted. When you start typing, this text will automatically be replaced with what you type. If the text isn't highlighted, move the mouse to the end of the existing text and click once. Depress the **Backspace** key on the keyboard to delete the text and then type the web site address.
  - (If you're using an Apple computer depress the **Delete** key, as you don't have a Backspace key.)
- 4. Now depress and release the Enter/Return key on your keyboard. Be patient. It may take up to a minute for the web site to open. Voila! You've done it!

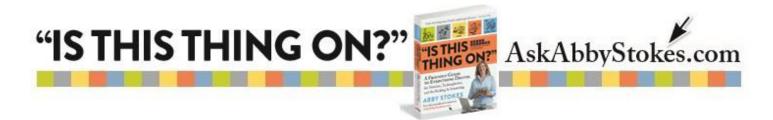

### **WEB SITE NAVIGATION TIPS:**

- Remember to use the **Scroll Bar** to view all the web page has to offer.
- To go back to a previous page, click on the **Back** button on the tool bar.
- To return to the first page of the web site, look for **Home** or **Main** and click on it.
- Don't close the window when you want to view another site, go back to step 2 above.
- To exit, click on the **Close** button in corner of the web window.

## What makes up a web site address?

Here's what an average web address looks like: www.AskAbbyStokes.com

**www.** - stands for World Wide Web. The period (referred to as "dot") must be included in the address. **AskAbbyStokes** - is the domain name, not unlike the title of a book.

**.com** - offers a clue to the type of web site (ie. .gov = government, .edu = educational, .org = non-profit organization). The period (referred to as "dot") must be included in the web address.

#### **WEB ADDRESS TIPS:**

- In the same way a telephone number must be exact, so must a web site address.
- There will **never** be a space in a web site address.
- Web site addresses are **not** case sensitive. (You do not need to type capital letters.)
- Never underestimate your own powers of logic. Feel free to take a stab at a web site address.

## What is a search engine?

A search engine is a web site used to find other web sites. Like the card catalog at the library, you look up key words on a search engine to find a web site containing those key words.

## **SEARCH ENGINE TIPS:**

- Search engines are **not** case sensitive. (You do not need to type capital letters.)
- Always use spaces between the key words in your search.
- Use quotes to narrow down a search. Quotes instruct the site to search for a phrase as opposed to individual words (i.e. cary grant vs. "cary grant")
- If there is a word you want eliminated from your search, add that word to the end of your search proceeded immediately by the (minus) key.

### **RECOMMENDED WEB SITES:**

It's helpful to collect web site addresses as they come to your attention. Tear them out of newspaper and magazine articles or write them down when you hear them on the TV or radio. Have a folder or envelope near your computer where you can store the web site addresses, until you have time to visit them.

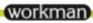